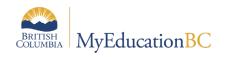

# eConsent - Teacher

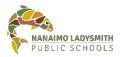

v1.0 Sep 8, 2022

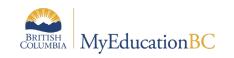

# **Version History**

| Version | Date         | Description                 |
|---------|--------------|-----------------------------|
| V1.0    | Sep. 7, 2022 | Initial creation of docuent |
|         |              |                             |
|         |              |                             |
|         |              |                             |

# **Table of Contents**

| Teacher                              | 2 |
|--------------------------------------|---|
| Access eConsent                      | 2 |
| How to Log on                        | 2 |
| Navigating eConsent                  | 3 |
| View Sent Form Tab                   | 3 |
| Student Emergency Release            | 3 |
| Cloud Consent                        | 4 |
| Student Information Consent          | 4 |
| Export to PDF or Excel               | 5 |
| Print Student Emergency Release Form | 5 |
| Bulk Printing – 3 Steps              | 5 |
| Individual Student – 3 Steps         | 7 |
|                                      |   |

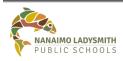

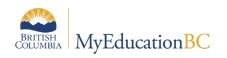

## Teacher

eConsent is a web-based application for schools to manage several required consent and signed permissions from students' parents and guardians.

This first release (version 1.0) handles:

- 1. The use of student photos and videos, walk/run field trips, volunteering in school
- 2. Authorized individuals for emergency release of students
- 3. Technology use of Cloud apps

eConsent allows:

- <u>School teachers</u> to view consent responses for students in their class(es).
- The <u>school office</u> to **send** consent requests via email to parents and guardians and then to **view** and **report on** the responses for every student in their school.

## **Access eConsent**

Path: Intranet > click eConsent

| lcon     | Menu Items                |
|----------|---------------------------|
| Contract | eConsent                  |
| <b>A</b> | <u>eConsent Help Page</u> |

Direct link: <a href="https://www.sd68.bc.ca/information-technology/econsent/">https://www.sd68.bc.ca/information-technology/econsent/</a>

## How to Log on

User name = Use your regular school district credentials, e.g. firstname.lastname Password = computer login password

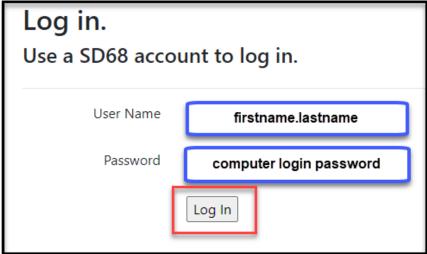

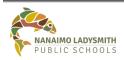

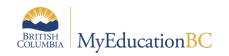

## **Navigating eConsent**

## View Sent Form Tab

## Select the Form to be Viewed

Click drop down arrow = Select Form Type:

- Student Emergency Release
- Cloud Consent
- Student Information Consent

| School: | BARS    | - John Barsby Community | User: your name      |      |
|---------|---------|-------------------------|----------------------|------|
| Sen     | d Form  | View Sent Forms         | Consent Form Reports |      |
| Form    | n Type: | Select Form Type        | •                    | In . |
|         |         | Select Form Type        |                      |      |
|         |         | Student Emergency Relea | se                   |      |
|         |         | Cloud Consent           |                      |      |
|         |         | Student Information Con | sent                 |      |

## Student Emergency Release

- Consent Answer = Yes, No, Null (parent/guardian has not answered and clicked Submit)
- **Signature Date** = Date Priority 1 and/or 2 clicked Submit
- **Signature** = Of Priority 1 and/or 2
- Requestor = Admin or Clerical who sent form
- Note = Information regarding email

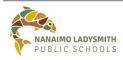

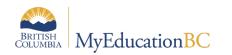

| end Form            | Sent Forms Conser   | t Form Reports       |                  |                    |             |                    |                                                                                                    |                           |        |
|---------------------|---------------------|----------------------|------------------|--------------------|-------------|--------------------|----------------------------------------------------------------------------------------------------|---------------------------|--------|
| rm Type: Student Em | ergency Release     | •                    |                  |                    |             |                    |                                                                                                    |                           |        |
| Export to PDF       | Export to Excel     |                      |                  |                    |             |                    |                                                                                                    |                           |        |
| tudentID 🛛 🔻        | Student Last Name 🔻 | Student First Name 🔻 | Consent <b>T</b> | Signature Date 🛛 🔻 | Signature 🔻 | Requestor <b>T</b> | Note 🔻                                                                                                    | CreateDate <b>T</b>       |        |
|                     |                     |                      | No Response      | null               |             | karen.dunn         | Mailbox unavailable.<br>The server response<br>was: 5.4.1 Recipient<br>address rejected:<br>Access denied.<br>AS(201806281)<br>[YT3CAN01FT016.eo | 2022-08-29 08:29:36<br>AM | 🖍 Deta |

## **Cloud Consent**

- Consent Answer = Yes, No, Null (parent/guardian has not answered and clicked Submit)
- **Signature Date** = Date Priority 1 and/or 2 clicked Submit
- **Signature** = Of Priority 1 and/or 2
- Requestor = Admin or Clerical who sent form
- **Note** = Priority 1 and 2 email address

| pol: BARS - John Barsby Com | munity School   | •                    | User: Your Name  |                    |             |                    |                                              |                           |          |
|-----------------------------|-----------------|----------------------|------------------|--------------------|-------------|--------------------|----------------------------------------------|---------------------------|----------|
| Send Form View Sent F       | orms Consen     | t Form Reports       |                  |                    |             |                    |                                              |                           |          |
| orm Type: Cloud Consent     |                 | •                    |                  |                    |             |                    |                                              |                           |          |
| Export to PDF Expor         | to Excel        |                      |                  |                    |             |                    |                                              |                           |          |
| StudentID 🝸 Stud            | ent Last Name 🔻 | Student First Name 🔻 | Consent <b>T</b> | Signature Date 🛛 🔻 | Signature 🔻 | Requestor <b>T</b> | Note <b>T</b>                                | CreateDate <b>T</b>       |          |
|                             |                 |                      | Yes              | 2022-09-01         | М           | karen.dunn         | Email sent<br>Successfully!<br>Email Address | 2022-09-01 11:42:28<br>AM | 🖉 Detail |

## Student Information Consent

- Photo Release = Yes, No, Null (parent/guardian has not answered and clicked Submit)
- Media Release = Yes, No, Null (parent/guardian has not answered and clicked Submit)
- Image Release Consent = Yes, No, Null (parent/guardian has not answered and clicked Submit)
- Photo & Video Release Consent = Yes, No, Null (parent/guardian has not answered and clicked Submit)
- Field Trips Release = Yes, No, Null (parent/guardian has not answered and clicked Submit)
- **Signature Date** = Date Priority 1 and/or 2 clicked Submit
- **Signature** = Of Priority 1 and/or 2
- **Email** = Parent/Guardian Email
- **Requestor** = Admin or Clerical who sent form
- Note = Priority 1 and 2 email address

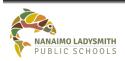

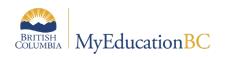

# eConsent – Teacher

|              |                  |                          |                |                |                | -                |                |             |            |           |                    |                                                                     |                           |          |
|--------------|------------------|--------------------------|----------------|----------------|----------------|------------------|----------------|-------------|------------|-----------|--------------------|---------------------------------------------------------------------|---------------------------|----------|
| nd Form      | View Sent Fo     | o <mark>rms</mark> Conse | nt Form Repor  | ts             |                |                  |                |             |            |           |                    |                                                                     |                           |          |
| m Type: Stu  | dent Information | n Consent                |                | •              |                |                  |                |             |            |           |                    |                                                                     |                           |          |
| Export to Pl | DF 🛛 🖾 Export t  | to Excel                 |                |                |                |                  |                |             |            |           |                    |                                                                     |                           |          |
| tudentID 🔻   | Student L 🝸      | Student 🔻                | Photo Re 🝸     | Media Re 🝸     | Image Re 🝸     | Photo&V <b>Y</b> | Field Trip 🝸   | Signature 🔻 | Signatur 🔻 | Email 🛛 🔻 | Requestor <b>Y</b> | Note 🔻                                                              | CreateDa 🝸                |          |
|              |                  |                          | No<br>Response | No<br>Response | No<br>Response | No<br>Response   | No<br>Response |             | null       |           | tthe               | Mailbox unavailable.<br>The server response<br>was: 5.4.1 Recipient | 2022-09-06<br>10:21:25 AM | 🖋 Detail |
|              |                  |                          | No<br>Response | No<br>Response | No<br>Response | No<br>Response   | No<br>Response |             | null       |           | tthe               | address rejected:<br>Access denied.<br>AS(201806281)                | 2022-09-06<br>09:48:04 AM | 🥒 Detail |
|              |                  |                          | No<br>Response | No<br>Response | No<br>Response | No<br>Response   | No<br>Response |             | null       |           | tthe               | [VT3CAN01FT016.eo<br>CAN01.prod.protect<br>tthe_test@sd68.bc.ca     | 2022-09-06<br>09:48:02 AM | 🖋 Detail |
|              |                  |                          | No<br>Response | No<br>Response | No<br>Response | No<br>Response   | No<br>Response |             | null       |           | tthe               | Email sent<br>Successfully!                                         | 2022-09-06<br>09:48:02 AM | 🖋 Detail |

## **Export to PDF or Excel**

Pulling an Excel spreadsheet and adding filters will providing answers like:

- Which parent has **not** clicked Submit? = Null
- Which students have a **Yes**
- Which students have a **No**

## **Print Student Emergency Release Form**

#### **Bulk Printing – 3 Steps**

#### Step 1: Select Form to be Printed

Click drop down arrow = Select Form Type:

• Student Emergency Release

| \$<br>School: | BARS   | - John Barsby Community S   | chool 🔹             |          |        | User: | You | Name         |     |   |             |   |
|---------------|--------|-----------------------------|---------------------|----------|--------|-------|-----|--------------|-----|---|-------------|---|
| Send          | l Form | View Sent Forms             | Consent Form Report | ts       |        |       |     |              |     |   |             |   |
| Form          | Type:  | Select Form Type            |                     | •<br>Orm | Grade: | All   | •   | Course Code: | All | • | Section:All | • |
|               |        | Select Form Type            |                     | 0        |        |       |     |              |     |   |             |   |
|               |        | Student Emergency Release   |                     |          |        |       |     |              |     |   |             |   |
|               |        | Cloud Consent               |                     |          |        |       |     |              |     |   |             |   |
|               |        | Student Information Consent |                     |          |        |       |     |              |     |   |             |   |

#### Step 2: Select Parameters

- **By Grade** = Click drop down arrow and select grade level
- **By Alphabetical** = Click Student Last Name (text)

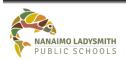

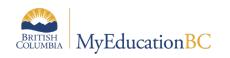

# eConsent – Teacher

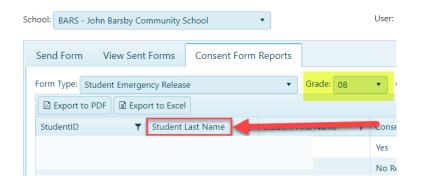

### Step 3: Print

- Click Print Form
- Click drop down arrow on PDF at bottom of screen
- Click Open

| School: BARS - John Barsby Community School      | Vser. Your Nam             | 10                  |               |              |        |                           |
|--------------------------------------------------|----------------------------|---------------------|---------------|--------------|--------|---------------------------|
| Send Form View Sent Forms Consent Form           | n Reports                  |                     |               |              |        |                           |
| Form Type: Student Emergency Release             | ▼ Grade: 08 ▼ Co           | urse Code: MADFS08T | ▼ Section: 03 | ▼ Print Form |        |                           |
| Export to PDF Export to Excel                    |                            |                     |               | 0            |        |                           |
| StudentID 🔻 Student Last Name 🔻 St               | udent First Name 🔻 Consent | ▼ Signature Date    | ▼ Signature   | ▼ Requestor  | ▼ Note | ▼ CreateDate ▼            |
|                                                  | Yes                        | 2022-09-01          | м             |              |        | 2022-09-01 11:25:19 AM    |
|                                                  | No Response                | null                |               |              |        | 2022-08-31 08:22:44<br>AM |
| Open with system viewer                          | ~~~~~                      |                     |               |              |        |                           |
| Always open with system viewer<br>Show in folder |                            |                     |               |              |        |                           |
| Cancel                                           |                            |                     |               |              |        | Show all                  |

## • Click Printer Icon top right

| ≡ | Student Emergency Release.pdf |                                              | 1 / 5                                              | - 100% +                                                                                   | C 0                                                                                         |   | ± 🖶 : |
|---|-------------------------------|----------------------------------------------|----------------------------------------------------|--------------------------------------------------------------------------------------------|---------------------------------------------------------------------------------------------|---|-------|
|   |                               |                                              | STUDENT EMER                                       | GENCY RELEASE                                                                              |                                                                                             |   | Ê     |
|   |                               | Student Name:<br>Date of Birth: 1            |                                                    |                                                                                            |                                                                                             |   |       |
|   |                               | School: John Barsby<br>Parent/Caregiver Name |                                                    | Phone Number:                                                                              |                                                                                             |   |       |
|   |                               | Parent/Caregiver Name                        |                                                    | Phone Number:                                                                              |                                                                                             |   |       |
|   |                               | authorize the release of                     | my above child(ren) in<br>ctions for School Offici | ial: Please place check mar                                                                | ng people: (please provide at<br>k beside the name of person                                |   |       |
|   |                               | Name                                         | ID Verification                                    | TELEPHONE 1                                                                                | TELEPHONE 2                                                                                 |   |       |
|   |                               |                                              | Signature                                          |                                                                                            |                                                                                             |   |       |
|   |                               |                                              | Signature                                          |                                                                                            |                                                                                             |   |       |
|   |                               |                                              | Signature                                          |                                                                                            |                                                                                             | - |       |
|   |                               | from school to and                           | ther adult unless auth                             | er such as an earthquake, r<br>orized by myself (as above<br>chool of the person that pick | ny child(ren) will not be released<br>); and that on the release of my<br>red up the child. | _ |       |
|   |                               | Signature: M                                 |                                                    |                                                                                            |                                                                                             |   |       |

- Click drop down arrow to select a printer
- Click Print

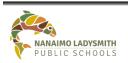

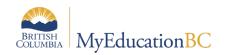

|   | Print       | 5 sheets of paper                                                    |
|---|-------------|----------------------------------------------------------------------|
|   | Destination | 🖶 HP Photosmart C4700 💌                                              |
|   | Pages       | HP Photosmart C4700 series<br>Snagit 2019<br>Save as PDF<br>See more |
|   | Copies      | 1                                                                    |
|   | Color       | Color 🔻                                                              |
| 4 |             | *****                                                                |
|   |             |                                                                      |
| + |             | Print Cancel                                                         |

### **Individual Student – 3 Steps**

## Step 1: Select Form to be Printed

Click drop down arrow = Select Form Type:

• Student Emergency Release

| Schoo | BARS     | - John Barsby Community S   | ichool 🔹         |                 |        | User: Y | ′our | Name         |     |   |         |     |   |
|-------|----------|-----------------------------|------------------|-----------------|--------|---------|------|--------------|-----|---|---------|-----|---|
| Se    | nd Forn  | n View Sent Forms           | Consent Form Rep | oorts           |        |         |      |              |     |   |         |     |   |
| Fo    | rm Type: | Select Form Type            |                  | <b>▼</b><br>∫hr | Grade: | All     | •    | Course Code: | All | • | Section | All | • |
|       |          | Select Form Type            |                  | Ū.              |        |         |      |              |     |   |         |     |   |
|       |          | Student Emergency Release   |                  |                 |        |         |      |              |     |   |         |     |   |
|       |          | Cloud Consent               |                  |                 |        |         |      |              |     |   |         |     |   |
|       |          | Student Information Consent |                  |                 |        |         |      |              |     |   |         |     |   |

#### Step 2: Search for Student

- **By Grade** = Click drop down arrow and select grade level
- **By Alphabetical** = Click Student Last Name (text)

| So | hool:                                | BARS - Jo | ohn Barsby Coi                          | mmunity S | chool 🔻         | )     |           | User:   |
|----|--------------------------------------|-----------|-----------------------------------------|-----------|-----------------|-------|-----------|---------|
|    | Sen                                  | d Form    | View Sent                               | Forms     | Consent Form Re | ports |           |         |
|    | Form Type: Student Emergency Release |           |                                         |           |                 |       | Grade: 08 | T       |
|    |                                      | dentID    | T I I I I I I I I I I I I I I I I I I I |           | ast Name        |       | эстате    | , Conse |
|    |                                      |           |                                         |           |                 |       |           | Yes     |
|    |                                      |           |                                         |           |                 |       |           | No Re   |

## Step 3: Print

Click Print Form

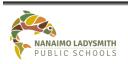

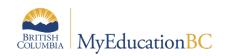

- Click drop down arrow on PDF at bottom of screen
- Click Open

| nd Form View Ser      | nt Forms Consent Fo                                       | orm Reports            |                 |                    |             |             |        |                           |
|-----------------------|-----------------------------------------------------------|------------------------|-----------------|--------------------|-------------|-------------|--------|---------------------------|
| m Type: Student Emerg |                                                           | • Grade:               | 08 🔹 Course Cod | e: MADFS08T        | Section: 03 | Print Form  |        |                           |
| Export to PDF         | port to Excel                                             |                        |                 |                    |             |             |        |                           |
| udentiD 🛛 🔻           | Student Last Name 🛛 🔻                                     | Student First Name 🛛 🔻 | Consent T       | Signature Date 🛛 🔻 | Signature T | Requestor T | Note T | CreateDate T              |
|                       |                                                           |                        | Yes             | 2022-09-01         | м           |             |        | 2022-09-01 11:25:19<br>AM |
|                       |                                                           |                        | No Response     | null               |             |             |        | 2022-08-31 08:22:44<br>AM |
|                       | Open                                                      |                        | ~~~~            | ~~~~               |             |             |        |                           |
| < T                   | Open with system viewer<br>Always open with system viewer | m                      |                 |                    |             |             |        |                           |
|                       | Show in folder                                            |                        |                 |                    |             |             |        |                           |

• Search for Student = Ctrl + F. Pop-up window right hand corner = Enter Student Name

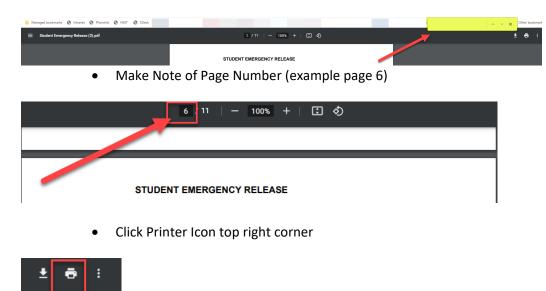

• Pages = Click drop down arrow = Click Custom

| Print       | 11 sheets of pager                                 |
|-------------|----------------------------------------------------|
| Destination | HP Photosmart C4700                                |
| Pages       | All                                                |
| Copies      | All<br>Odd pages only<br>Even pages only<br>Custom |
| Color       | Color 🗸                                            |

- **Pages** = Number from above (example page 6)
- **Destination** = Choose printer
- Click Print

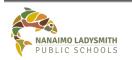

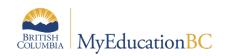

# eConsent – Teacher

| Print         | 1 sheet of paper    |   |  |  |  |
|---------------|---------------------|---|--|--|--|
| Destination   | HP Photosmart C4700 | • |  |  |  |
| Pages         | Custom              | • |  |  |  |
|               | 6                   |   |  |  |  |
| Copies        | 1                   |   |  |  |  |
| Color         | Color               | • |  |  |  |
| More settings |                     | ~ |  |  |  |
| ~~~~          | ~~~~                |   |  |  |  |

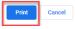

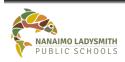